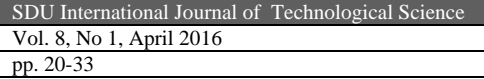

# **ARDUINO İLE TASARLANMIŞ SİSTEMLERİN İNTERNET TABANLI KONTROLÜ VE İZLENMESİ**

## **Mehmet Ali ŞİMŞEK**[∗](#page-0-0) **, Kubilay TAŞDELEN**

Geliş Tarihi/ Received: 20.01.2016, Kabul tarihi/Accepted: 24.02.2016

#### **Özet**

Bu çalışmada, arduino geliştirme kartı kullanılarak üç deney modülü geliştirilmiştir. Deney modülleri sensörlerden ve elektrik motorlardan oluşmaktadır. Kullanıcılar, sensörlerden okunan değerleri internet üzerinden izleyebilmekte, motorları istediği yönde, hızda ve açıda hareket ettirebilmektedir. Motorların hareketleri kamerayla izlenebilmektedir. Modüllerin sunucu bilgisayar ile bağlantısı Denetleyici Alan Ağı (DAA, CAN - Controller Area Network) ile sağlanmıştır. Sunucu bilgisayar ile kullanıcılar arasındaki iletişim signalR (Real-time Application Development) ile sağlanmıştır. Arduino geliştirme kartların tek başına DAA ile haberleşme özelline sahip olmadığı için, CAN BUS shield kullanılarak bu özellik sağlanmıştır. Çalışma, Arduino kartların gerçek zamanlı internet üzerinden kontrolünü amaçlamaktadır.

**Anahtar kelimeler:** Denetleyici alan ağı, arduino, signalR, can bus shield, sensörler, elektrik motoru.

## **INTERNET BASED CONTROL AND MONITORING OF THE SYSTEMS DESIGNED BY ARDUINO**

#### **Abstract**

In the research, three experiment modules have been developed by using Arduino development board. These modules consist of sensors and electric motors. Users can observe the values read by sensors through internet and control the motors in terms of direction, speed and angle. The movements of the motors can be observed via camera. The connection of the modules with the server is provided with CAN. The communication between the server and the user is through signalR (Real-time Application Development). As Arduino development boards do not alone have a feature of communication with CAN, this feature is made through CAN BUS shield. The study was aimed to real-time control of the Arduino card via the Internet.

**Key Words:** Controller area network, arduino, signalR, can bus shield, sensors, electric motor.

<u>.</u>

<span id="page-0-0"></span><sup>∗</sup> Namık Kemal Üniversitesi, Teknik Bilimler Meslek Yüksekokulu, Tekirdağ

E-posta: ma\_simsek32@hotmail.com

### **1. Giriş**

Endüstriyel veri iletişim sistemleri, günümüz modern üretim süreçlerinin otomasyonu için gerekli bileşenlerden biridir. Üretim sürecine ilişkin verilerin toplanması ve değerlendirilmesi bu sistemler aracılığıyla gerçeklenir. Endüstriyel tesislerin işletiminin düzenli bir şekilde yapılabilmesi, sistemin uzaktan izlenmesi ve sistemde oluşan hataların gerçek zamanlı aktarımı ile olanaklıdır. Günümüzde, üretici kuruluşlarının kendi ürünleri arasındaki iletişimi sağlamak üzere geliştirilen birçok veri iletişim sistemi bulunur (Kahveci, 2007). Bu sistemler endüstriyel ağlar veya saha yolu haberleşme sistemi gibi isimlerle de anılabilir.

Günümüzde farklı organizasyonlar tarafından ve farklı amaçlar için geliştirilmiş DAA, PROFIBUS (Process Field Bus), WorldFIP (Factory Instrumentation Protocol), InterBus ve P-NET (Process Network) vb. birçok saha yolu sistemi bulunmaktadır (Bayılmış, 2006). DAA, veri iletişim sistemleri arasında yaygın olarak kullanılanlarından birisidir. Sensör, motor, PLC (Bingöl vd., 2014), mikrodenetleyicili sistemler (Kutlu ve Taşdelen, 2010) gibi endüstriyel ortamda bulunan elemanların kontrolü (Bingöl ve Aydoğan, 2012),, izlenmesi DAA ve benzeri veri iletişim sistemleri ile sağlanmaktadır. Günümüzde DAA protokolünün kullanıldığı pek çok ağ yapıları vardır. Otomotiv sektörü, otomasyon sistemleri, veri toplama sistemleri, akıllı bina yapıları, robot sistemleri buna örnek olarak gösterilebilir (Santur ve Can, 2006; Şimşek ve Taşdelen, 2015).

Bu çalışmada, arduino mega 2560 geliştirme kartları ile üç deney modülü oluşturulmuş, bunların DAA haberleşme protokolü kullanarak internet üzerinden kontrol edilebilmesi amaçlanmıştır. Birinci deney modülünde iki sensör bulunmaktadır. Bunlar, sıcaklık nem sensörü ve ışık sensörüdür. Kullanıcı internet üzerinden istediği sensöre ait veriyi izleyebilmektedir. İkinci deney modülüne bir adet step motor bağlanmıştır. Kullanıcı yön, hız ve adım bilgilerini modüle gönderip motorların çalışmasını gözlemleyebilmektedir. Üçüncü deney modülünde bir adet DC motor ve bir adet servo motor bulunmaktadır. Kullanıcı, ikinci modülde olduğu gibi bu motorlara da istenilen hareketi yaptırabilmekte ve gözlemleyebilmektedir. Motorların hareketlerini anlık olarak gözlemleme işlemi, modülleri gören webcam sayesinde sağlanmaktadır. Kullanıcı, web arayüzünden motorların hareketlerini anlık olarak görebilmektedir.

Deney modülleri, DAA ile oluşturulan doğrusal ağ topolojisi yardımıyla bir sunucu bilgisayarına bağlıdır. Web tarafındaki sunucu, kullanıcı arayüzleri ile modüller arasındaki iletişimi kuracak yazılımı barındırır. Kullanıcılar ile sunucu bilgisayar arasındaki haberleşme signalR ile sağlanmaktadır.

Literatür araştırmaları sonucunda, DAA protokolü yardımıyla elektronik deney modüllerinin uzaktan kontrol edilebildiği görülmüştür. Bu çalışmalar içerisinde DAA protokolü ile Arduino geliştirme kartlı sistemlerin kontrol edilmesi örnekleri oldukça azdır. Bu da yapılan çalışmanın özgün değerine katkı sağlayacaktır. Arduino kartlı sistemlerin yüksek seviyeli haberleşme protokolleri ile birlikte endüstride kullanılabilirliği de çalışmanın özgün değerine hizmet etmektedir.

### **2. Materyal ve Metot**

Bu çalışmadaki deney modülleri Arduino mega 2560 geliştirme kartı ile oluşturulmuş ve sunucu bilgisayar ile DAA protokolü üzerinden haberleştirilmiştir. Modüllerinin DAA

üzerinden haberleşebilmelerini sağlamak için DAA shield kullanılmıştır. Deney modüllerinin internet tabanlı kontrolünün sağlanması gerekmektedir. Bunun için SignalR (Real-time Application Development) framework tercih edilmiştir. Sunucu bilgisayar ile DAA protokolü arasındaki bağlantı "Kvaser USBcan Dönüştürücü" ile sağlanmıştır.

Arduino Mega 2560 ATmega2560 mikroişlemcisine dayalı bir kartıdır. 54 dijital giriş / çıkış pini (15 pini PWM çıkışları olarak kullanılabilir), 16 analog giriş, 4 UART, 16 MHz kristal osilatör, USB bağlantısı, güç girişi, ICSP ve bir reset butonu barındırır. Çalışma gerilimi 5 volt olup bağlı olduğu bilgisayar üzerinden sağlanmıştır. USB bağlantısı, batarya, yada adaptör ile beslenebilir. Arduino kartları için geliştirilen pek çok shield ile uyumludur (Arduino, 2014). Şekil 1'de Arduino mega 2560 geliştirme kartı görünmektedir.

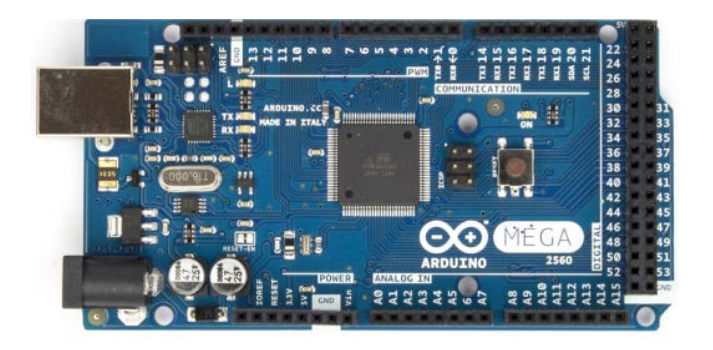

Şekil 1. Arduino mega 2560

Arduino geliştirme kartlarına, DAA protokolü ile haberleşebilme özelliği kazandırmak için bir shield kullanılır. Bunun için geliştirilmiş shield yapıları bulunmaktadır. Bu çalışmada Sparkfun firması tarafından geliştirilen CAN-BUS Shield kullanılmış ve Şekil 2'de gösterilmiştir. Deney modüllerinin DAA mesajı gönderip alabilmesi için Cevallos (2014) tarafından geliştirilen açık kaynak kodlu Can\_Library isimli kütüphane geliştirilerek kullanılmıştır.

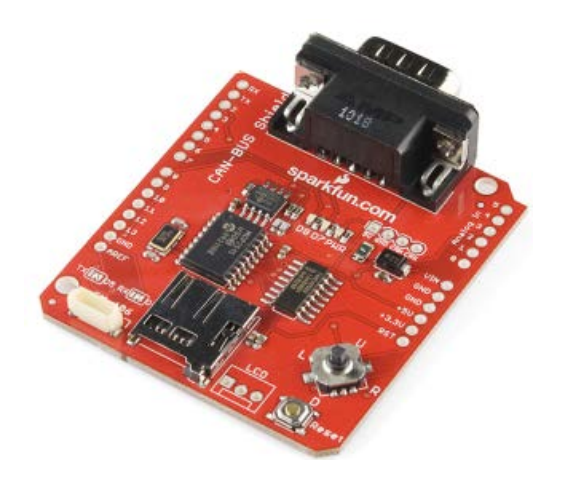

Şekil 2. DAA shield

Deney modülleri ile sunucu bilgisayar arasındaki bağlantıyı sağlamak, DAA veri yolunda olan mesaj trafiğini gözlemlemek ve modüllere internet üzerindeki kullanıcılar tarafından DAA frame paketi gönderip alabilmesi için "Kvaser USBcan Dönüştürücü" kullanılmıştır. Şekil 3'de Kvaser USBcan Dönüştürücü gösterilmiştir.

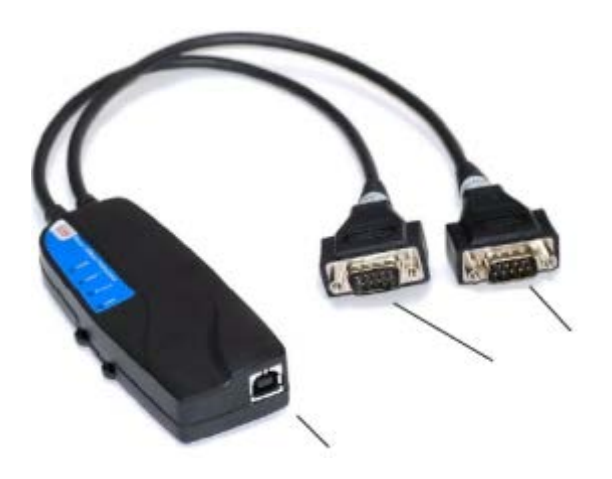

Şekil 3. Kvaser usb can dönüştürücü

SignalR, uzaktaki istemcilerine veri iletmek için kullanılan açık kaynaklı bir framework'tür. Tüm SignalR istemcileri, Şekil 4'de görüldüğü gibi web sunucu üzerindeki bir ağ dağıtıcısı (hub) nesnesine bağlıdır. İstemciler yeni durum ya da mesaj göndermek istedikleri zaman ağ dağıtıcısı üzerindeki bir metodu çağırır. Aynı yöntemle ağ dağıtıcısı da kendine bağlı tüm istemcilerdeki aynı metodu çağırır ve durumu yada mesajı iletmiş olur. Böylece istemcilerin birinde olan değişiklik tüm istemcilere iletilebilir (Zheng, 2014; Dimitrijević, 2013). İletilmek istenen durum tüm istemcilere gönderilebileceği gibi istenilen istemcilere de gönderilebilir.

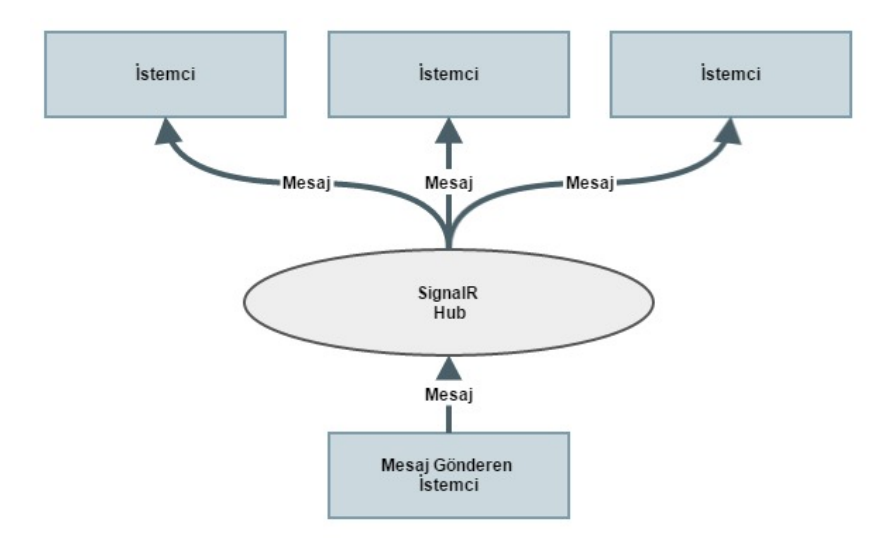

Şekil 4. Gerçek zamanlı signalR mesaj/durum gönderimi

DAA Protokolü, 1980'lerin ortalarında Alman firması olan Robert Bosch tarafından, otomotiv uygulamalarında seri veri iletiminin oluşturulması amacıyla tasarlanmıştır. 1993 yılında ISO tarafından uluslararası standart olarak kabul edilmiştir. DAA Protokolü, otomotiv sektöründe olduğu gibi endüstri sektöründe de yaygın olarak kullanılmaktadır. Örneğin, tarımsal makineler, tıbbi makineler, otomasyon, tekstil üretim sistemleri, paketleme kontrol sistemleri, robot kontrol sistemleri gibi daha birçok sistem içerisinde DAA'nın kullanılması, bu protokolün popülaritesini arttırmıştır (Kutlu ve Ünal, 2008).

#### **3. Sistemin Tasarımı ve Uygulaması**

Çalışmanın donanım kısmı, oluşturulan elektronik modülleri ve bunlar arasındaki kurulan fiziksel bağı ifade etmektedir. Yazılım kısmı ise elektronik modüllerin içerisindeki yazılımı, bu modüllerin kontrolü için gerekli web sayfalarını ve sunucu bilgisayar yazılımlarını ifade etmektedir. Şekil 5'de gerçekleştirilen çalışmanın temel şeması görülmektedir.

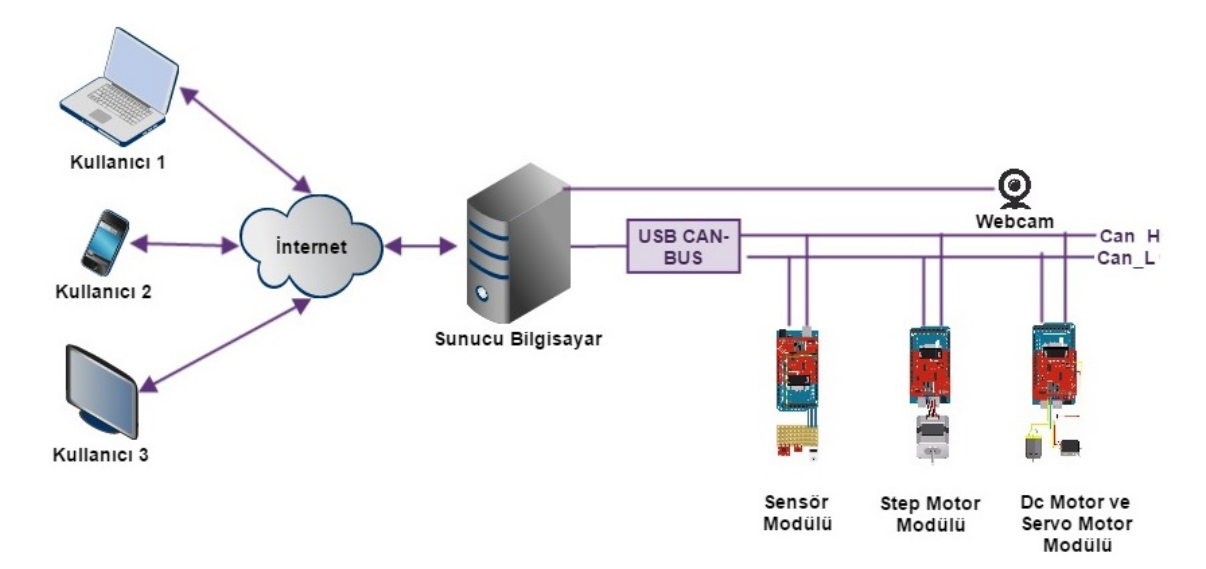

Şekil 5. Çalışmanın genel mimarisi

Çalışmanın donanım kısmı; sensör modülü, step motor modülü, DC motor - servo motor modülü ve bunlar arasındaki fiziksel katmandan oluşur. Modüller Arduino mega 2560 geliştirme kartı ve DAA shield ile oluşturulmuştur. Arduino geliştirme kartları SPI seri veri bağlantı standardını kullanır. Bu standart; SCLK, MOSI, MISO ve SS olmak üzere 4 pine ihtiyaç duyar. Bu pinler Arduino Mega 2560 kartında 50., 51., 52. ve 53. pinlerde bulunur. Bu yüzden Arduino Mega 2560'da ki ilgili pinler DAA shieldindeki ilgili pinlere Tablo 1'deki pin haritasında gösterildiği gibi bağlanır. Bağlantı sağlandıktan sonra DAA shieldi üzerindeki pinler Şekil 6'da görüldüğü gibi boşa çıkarılmalıdır. Bu yöntem ile Arduino Mega 2560 geliştirme kartı ile DAA shield çalışabilir konuma getirilmiştir.

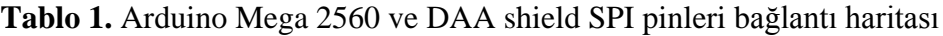

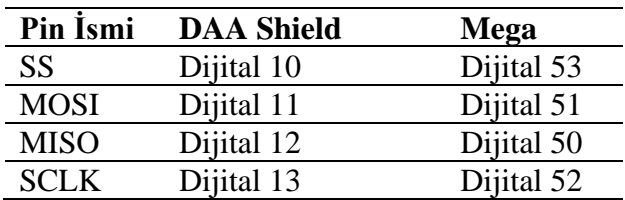

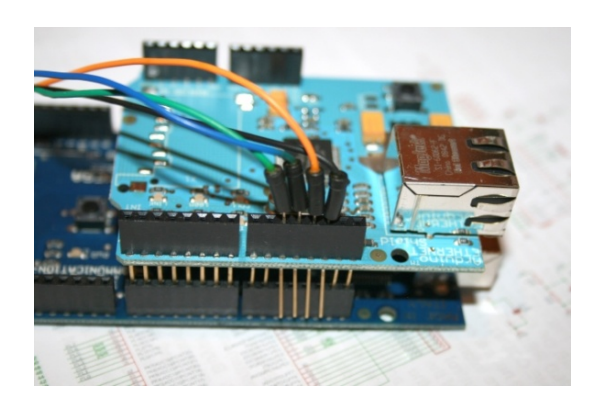

**Şekil 6**. SPI pinleri bağlantısı sonrası DAA shield pin durumu

Sensör modülü, Arduino geliştirme kartı ve shield ile oluşturulan bütüncül yapıya ışık sensörü ve sıcaklık nem sensörü barındıran devre tasarlanıp eklenmesiyle oluşturulmuştur. Şekil 7a'da sensör modülü görülmektedir. Şekil 7b'de sensörlerin bağlantı şeması gösterilmiştir. Sensörlerin Arduino ile kurdukları bağlantı uçları Tablo 2'de gösterilmiştir.

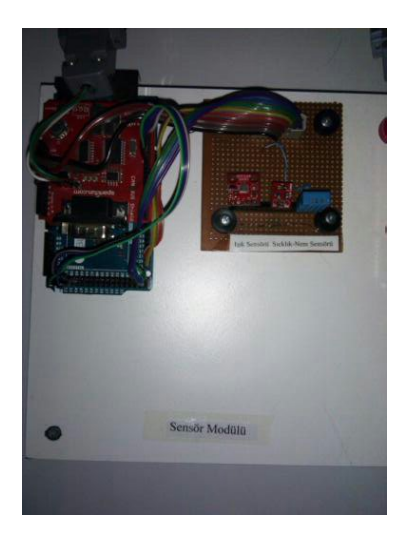

**Şekil 7a.** Sensör modülü

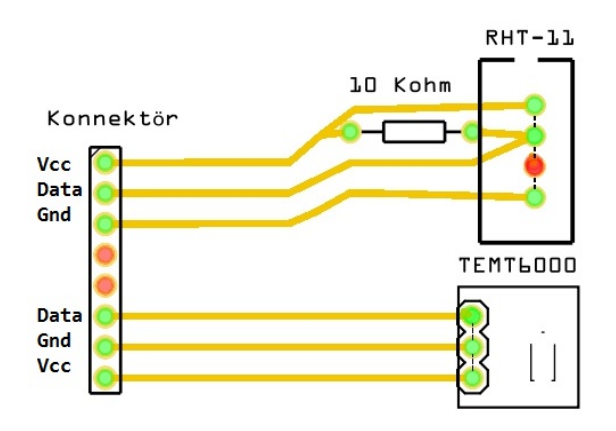

**Şekil 7b.** Sensör modülü bağlantı şeması

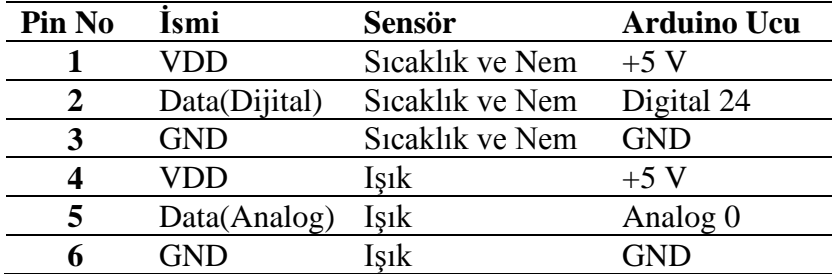

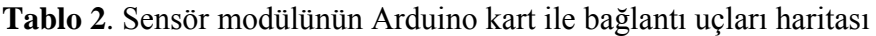

Step motor modülü, Arduino Mega 2560 geliştirme kartına motor shield ve DAA shield ile birleştirilmesi sonucu oluşturulmuştur. Step motora ait 4 adet yönlendirme ucu motor shield terminallerine bağlanmıştır. Şekil 8'de görüldüğü gibi step motor modülü oluşturulmuştur.

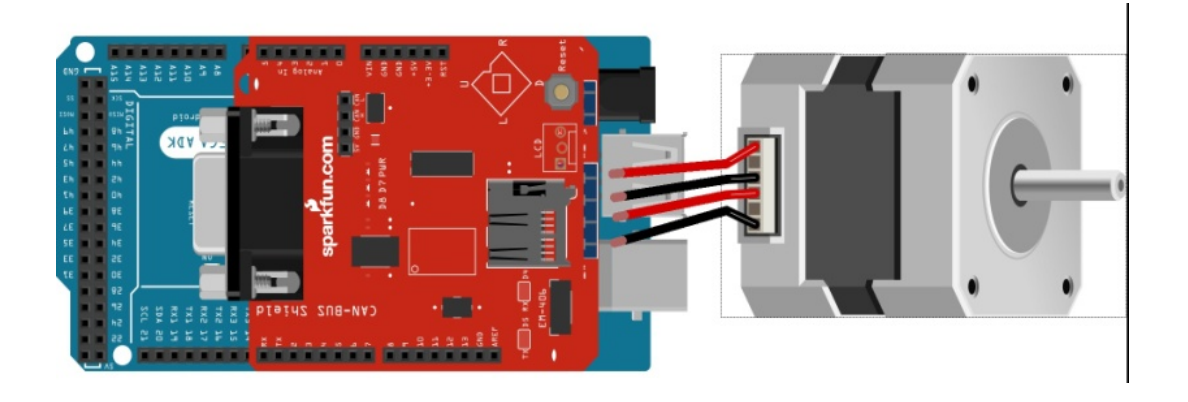

**Şekil 8.** Step motor modülü

DC motor ve servo motor modülü, DC motora ait yönlendirme uçları motor shield terminallerine bağlanmıştır. Servo motorun 3 adet bağlantı ucu bulunmaktadır. Bunlar GND, 5V ve signal uçlarıdır. Signal ucu geliştirme kartının analog 0 pinine diğer uçlar ise ilgili pinlere bağlanmıştır. Şekil 9'da DC motor ve servo motor modülü görülmektedir.

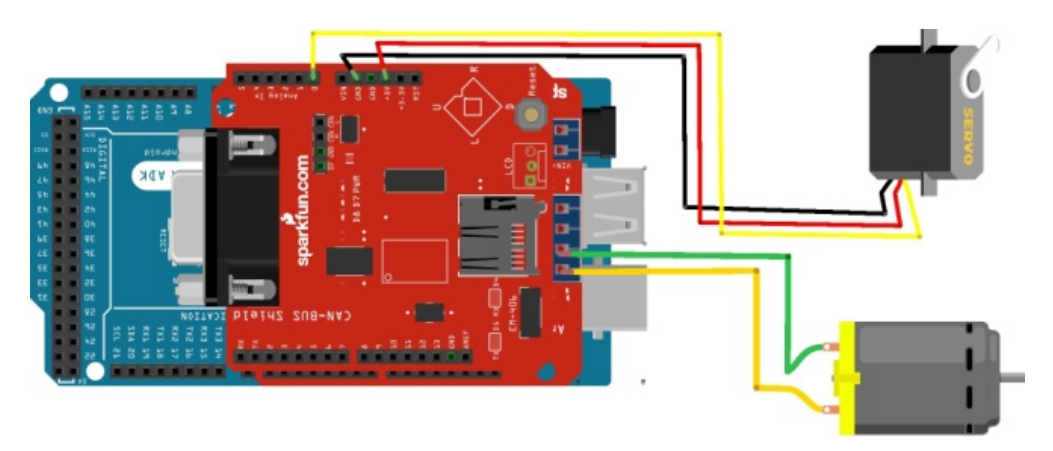

**Şekil 9.** DC motor ve servo motor modülü

Bu çalışmada oluşturulan yazılımlar, deney modülü yazılımları, sunucu bilgisayar yazılımı ve web sunucu yazılımları olarak üç ana başlık altına toplanmaktadır. Deney modülü yazılımları, arduino geliştirme kartına yüklenen yazılımlardır. Sunucu bilgisayar yazılımı, deney modüllerinin bağlı olduğu bilgisayarda bulunan yazılımdır. Web sunucu yazılımları ise, kullanıcıların kontrol ve izlemek için kullanacağı web arayüzleri ve gerçek zamanlı haberleşmeyi sağlayan signalR sınıfı yazılımlarıdır. Çalışmanın yazılım mimarisi Şekil 10'de gösterilmiştir.

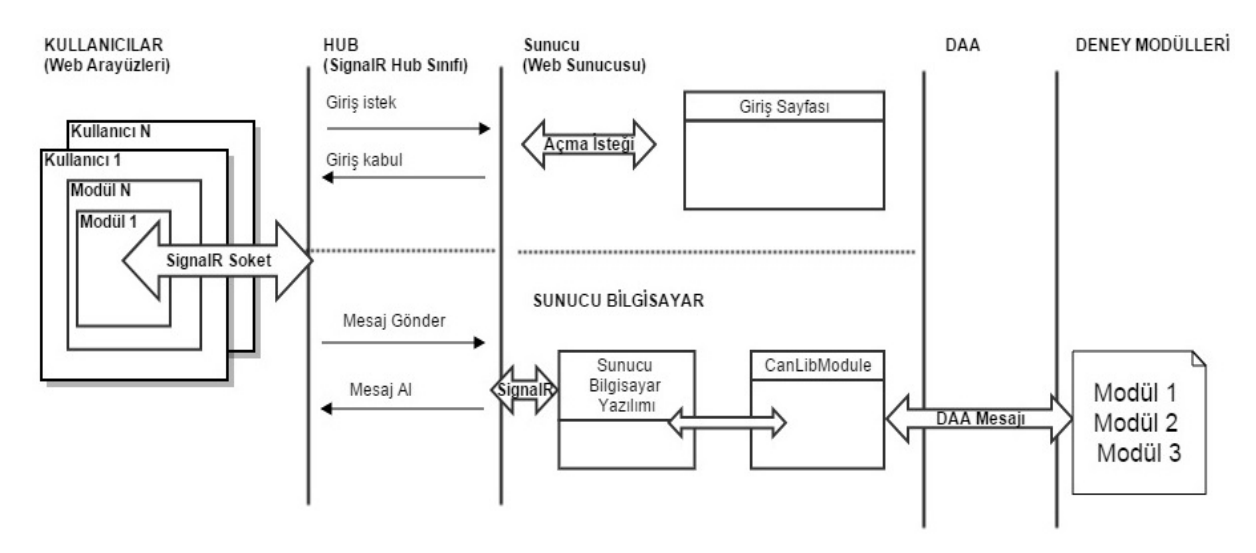

**Şekil 10.** Yazılım mimarisi

Kullanıcı, üye ise sistemi kullanabilmektedir. Üye girişi yapıldıktan sonra kullanıcı, kontrol etmek istediği modülü seçmelidir. Seçilen modüle göre web arayüzü üzerinden mesaj göndermelidir. Mesajlar, kullanıcı arayüzünden web sunucu yazılımı olan signalR ağ dağıtıcısına iletilir. SignalR ağ dağıtıcısı kendine bağlı olan tüm istemcilere bu mesajı iletir. Sunucu bilgisayar, deney modüllerinin bağlı olduğu bilgisayardır ve üzerinde bulunan yazılım signalR için bir istemcidir. SignalR ağ dağıtıcısı sınıfından gelen mesajları sunucu bilgisayar yazılımı kabul eder. Bu yazılım üzerinde bulunan CanLibModüle sınıfı yardımıyla gelen signalR mesajı DAA frame yapısına dönüştürülerek veri yoluna gönderir. CanLibModüle mesajların DAA frame paketine dönüştürülmesi ve veri yoluna gönderilip, veri yolundaki DAA framlerinin alınması işlemini yapan ara katmandır. Bu sınıf CANlib SDK C# kütüphaneleri kullanılarak gerçekleştirilmiştir. Sistem iki yönlü çalışabilmektedir.

Deney modülü yazılımları, gelen remote frame ya da data frame paketini alır, gerekli işlemleri yapar, eğer cevap olarak gönderilecek data frame paketi varsa hazırlar ve gönderir. Gelen mesajların alınması ve mesaj gönderilmesini sağlayacak kodları yazmak için Cevallos (2014) tarafından geliştirilen açık kaynak kodlu Can\_Library isimli kütüphane kullanılmıştır. Modüllerde bulunan yazılımın genel DAA frame alma/gönderme akış diyagramı Şekil 11'de gösterilmiştir. Bu yazılımlar kontrol etmiş oldukları elemanların yazılımına ve DAA mesaj ID'lerine göre birbirlerinden ayrılırlar.

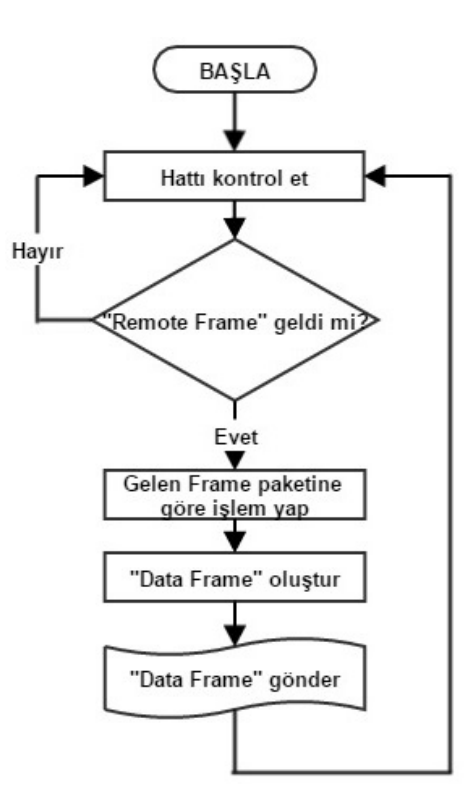

**Şekil 11.** Arduino yazılımlarının genel akış diyagramı

Sensör modülü için kullanılan frame paketlerinin, frame çeşidi, gönderenin türü, data uzunluğu ve paketlerinin kullandıkları data alanlarını ne için kullandıkları Tablo 3'de görülebilmektedir.

| <b>Frame ID</b> | Gönderen  | <b>Frame Cesidi</b> | Data<br><b>Uzunluğu</b> | D1              | D <sub>2</sub> |
|-----------------|-----------|---------------------|-------------------------|-----------------|----------------|
| 110             | Kullanici | <b>Remote Frame</b> |                         | ۰               |                |
| 111             | Kullanici | <b>Remote Frame</b> |                         |                 |                |
| 112             | Modül     | Data Frame          |                         | Sicaklik verisi |                |
| 120             | Kullanici | <b>Remote Frame</b> | $\theta$                |                 |                |
| 121             | Kullanici | <b>Remote Frame</b> | $\theta$                |                 |                |
| 122             | Modül     | Data Frame          |                         | Nem verisi      |                |
| 130             | Kullanici | <b>Remote Frame</b> |                         |                 |                |
| 131             | Kullanici | <b>Remote Frame</b> |                         | -               |                |
| 132             | Modiil    | Data Frame          | າ                       | Isik verisi     | Isik verisi    |

**Tablo 3.** Sensör modülü frame paketleri ayrıntılı gösterimi

Sensör modülü arduino yazılımı, sıcaklık ve nem sensörü ve ışık sensörü olmak üzere iki sensörü kontrol etmektedir. Bu özelliklere göre mesaj ID'leri Tablo 4'deki gibi oluşturulmuştur. Örneğin 132 mesajı; yüzler basamağındaki 1, sensör modülüne ait olduğunu, onlar basamağındaki 3, ışık sensörüne ait olduğunu, birler basamağındaki 2 ise mesaj gönderme eylemine ait olduğunu göstermektedir. Bu kodlama yöntemi diğer modüller içinde geçerlidir. Tablo 4 sensör modülüne ait DAA mesaj ID'lerini göstermektedir.

|                 |              | EYLEM CALISTIR DURDUR MESAJ |     | <b>GÖNDER</b> |
|-----------------|--------------|-----------------------------|-----|---------------|
|                 | <b>DEĞER</b> |                             |     |               |
| <b>Sicaklik</b> |              | 110                         | 111 | 112           |
| <b>Nem</b>      |              | 120                         | 121 | フフ            |
| Isık            |              | 13N                         | 131 |               |

**Tablo 4.** Sensör modülü (Modül 1) DAA mesaj ID leri

Sunucu bilgisayarı, ağ topolojisinin bağlı olduğu bilgisayardır. Bu bilgisayar üzerinde bulunan yazılımın ekran görüntüsü Şekil 12'de görüldüğü gibi bir windows form yazılımıdır. Kullanıcılar ile deney modülleri arasındaki iletişimi sağlayan yazılımdır. Bu yazılımda web sayfaları gibi SignalR sınıfı olan CanHub için bir istemcidir.

| <b>DE</b> Sunucu Bilgisayar Yazılımı |                            |                      |                      |                      |                      | $\Sigma\!3$<br>▣<br>$\Box$ |                      |                      |                               |
|--------------------------------------|----------------------------|----------------------|----------------------|----------------------|----------------------|----------------------------|----------------------|----------------------|-------------------------------|
| ID                                   | d0                         | d1                   | d2                   | d3                   | d4                   | d <sub>5</sub>             | d6                   | d7                   | ۸<br>$\overline{\phantom{a}}$ |
| 110                                  | $\overline{0}$             | $\overline{0}$       | $\bf{0}$             | $\bf{0}$             | $\bf{0}$             | $\bf{0}$                   | $\bf{0}$             | $\bf{0}$             |                               |
| 120<br>130                           | $\bf{0}$<br>$\overline{0}$ | $\bf{0}$<br>$\bf{0}$ | $\bf{0}$<br>$\bf{0}$ | $\bf{0}$<br>$\bf{0}$ | $\bf{0}$<br>$\bf{0}$ | 0<br>$\bf{0}$              | $\bf{0}$<br>$\bf{0}$ | $\bf{0}$<br>$\bf{0}$ |                               |
|                                      |                            |                      |                      |                      |                      |                            |                      |                      |                               |
|                                      |                            |                      |                      |                      |                      |                            |                      |                      |                               |
|                                      |                            |                      |                      |                      |                      |                            |                      |                      |                               |
|                                      |                            |                      |                      |                      |                      |                            |                      |                      |                               |
|                                      |                            |                      |                      |                      |                      |                            |                      |                      |                               |
|                                      |                            |                      |                      |                      |                      |                            |                      |                      |                               |
|                                      |                            |                      |                      |                      |                      |                            |                      |                      |                               |
|                                      |                            |                      |                      |                      |                      |                            |                      |                      |                               |
|                                      |                            |                      |                      |                      |                      |                            |                      |                      |                               |

**Şekil 12.** Sunucu bilgisayar yazılımı

Web sayfaları, modülleri kontrol etmek ve izlemek için 3 web sayfası, sisteme giriş yapmak için 1 giriş sayfası ve modül seçimi yapmak için 1 seçim sayfasından oluşmaktadır. Kullanıcı, kullanıcı adı ve şifresiyle oturum açmakta ve uygun olan modülü seçebilmektedir.

Sıcaklık nem sensörü ve ışık sensörünün bulunduğu sensör modülünü kontrol etmek için oluşturulmuş "Sensör Modülü Konrol Ekranı" Şekil 13'de görülmektedir. Her bir sensör verilerini izlemek için bir grafik ve anlık değer gösterge elemanından oluşmaktadır. Ayrıca kontrol edilen modüle gönderilen ve modülden gelen mesajları "Mesaj Trafiği" alanında görülmektedir. Sıcaklık bilgisi, ışık bilgisi ve nem bilgisi için oluşturulan her bir alanın altında buton bulunur. Sıcaklık sensörününden veri akışını başlatmak için grafiğin altında bulunan butona basıldığında 110 ID'li sıcaklık senösünü başlat mesajı gönderilir. Ardından gelen mesajlara göre grafik ve göstergedeki değişimi gözlenir. Bilgi akışı devam ederken aynı butona yeniden basılırsa, bu kez 111 ID'li sıcaklık senösünü durdur mesajı sensör modülüne gönderilir.

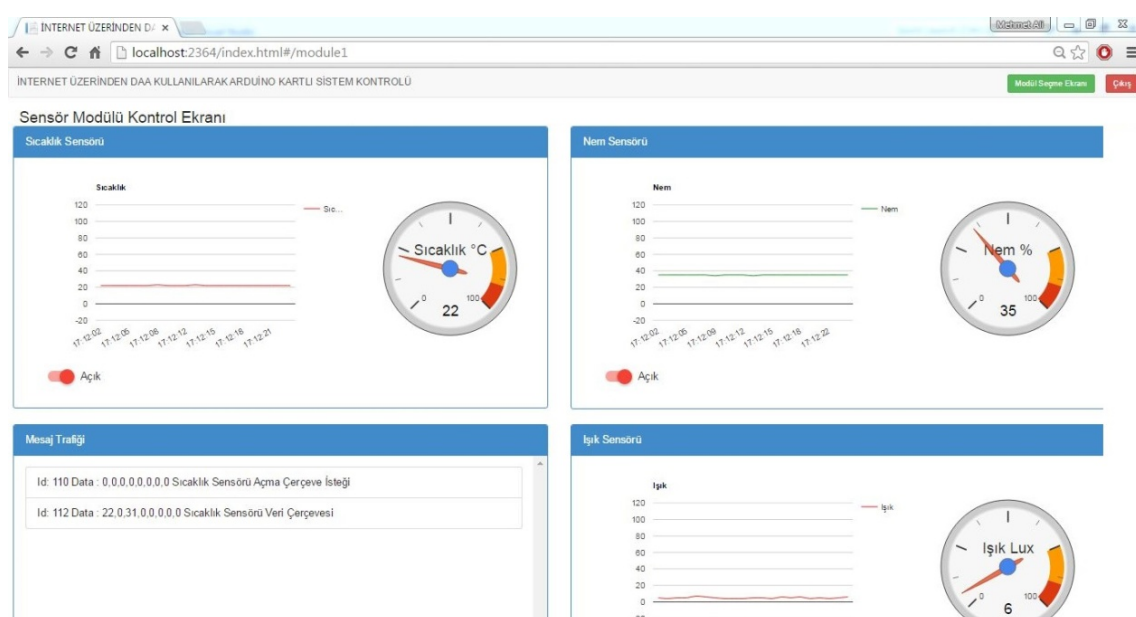

**Şekil 13.** Sensör modülü kontrol ekranı

Step motor modülü 1 tane step motordan oluşmaktadır. Bu modülü kontrol etmek için oluşturulan "Step Motor Modülü Kontrol Ekranı" Şekil 14'de verilmiştir. Bu web sayfasında motorun ayarlarının yapılması için "Ayar", mesaj trafiğinin gösterilmesi için "Mesaj Trafiği" ve anlık hareketinin web kamerası aracılığıyla aktarılması için "Görünüm" alanları bulunmaktadır. Step motora ait hız, adım ve yön bilgileri seçilerek step motoru çalıştır butonuna basılır. Hız özelliği step motorun her bir adımı arasındaki bekleme süresidir. Kullanılan step motorun her bir adımı 0.9 derecelik açıya karşılık gelmektedir ve toplamda 400 adımdır. Motorun döndürülmesi istenen yön seçimi yapıldıktan sonra butona basılır ve step motoru çalışmasını sağlayacak 210 ID'li mesaj step motor modülüne gönderilmiş olur. Bu DAA mesajı yukarıda belirtildiği gibi data alanında hız, adım ve yön bilgilerini barındır. Motorun çalışması web kamerası yardımıyla anlık görülebilmektedir. Step motor çalışmasını bitirdiğinde 211 ID'li bitti mesajını gönderir.

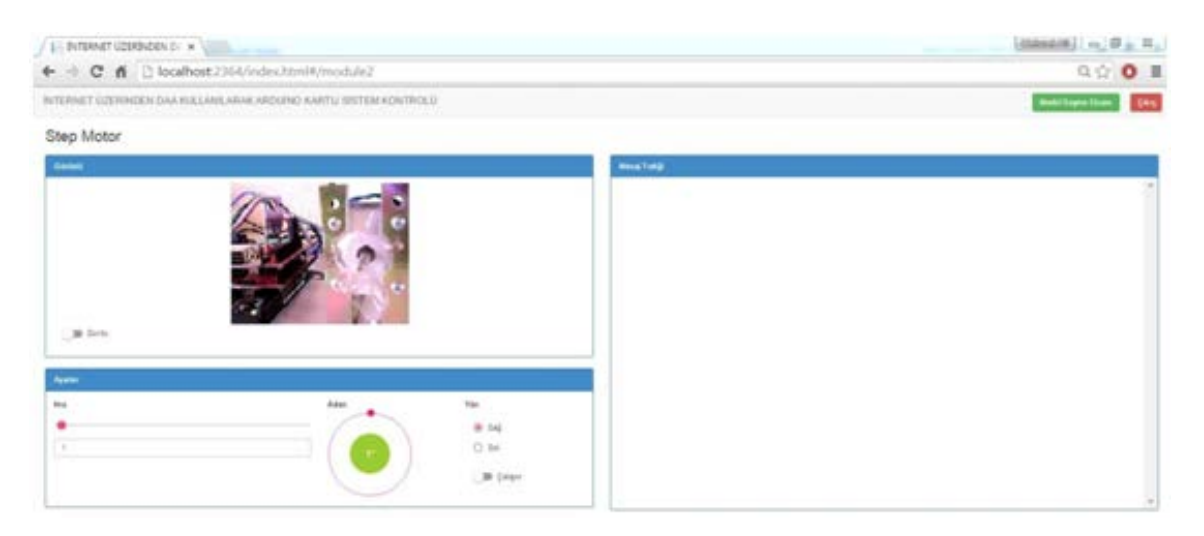

**Şekil 14**. Step motor modülü kontrol ekranı

Dc motor ve servo motor modülünü kontrol etmek için oluşturulan kullanıcı arayüzü "Dc Motor ve Servo Motor Modülü Kontrol Ekranı" Şekil 15'de gösterilmiştir. Bu sayfa Dc motor ayarlarını yapabilmek için "DC Motor",servo motor ayarlarını yapabilmek için "Servo Motor", mesaj trafiğini görebilmek için "Mesaj Trafiği" ve motorların anlık hareketlerini gözlemleyebilmek için "Görüntü" alanlarından oluşmaktadır. DC motoru çalıştırmak için ilgili alanlardaki ayarlamalar yapıldıktan sonra switch butona basılır ve 310 ID'li DC motor çalıştır mesajı gönderilir. Çalışır durumdayken bu butona tekrar basılınca 311 ID'li DC motoru durdur mesajı gönderilir. Aynı şekilde servo motor için gerekli hız ve adım parametreleri seçilip servo motoru çalıştır butonuna basıldığında servo motor çalıştırılır. Bunun için 320 ID'li mesaj oluşturulur. Servo motor işlemi yerine getirdikten sonra işlemin bittiğini gösteren 321 ID'li mesaj modülden istemciye gelir."Çalışır" durumda görülen step motora ait butonun metni "Durdu" konumuna gelir.

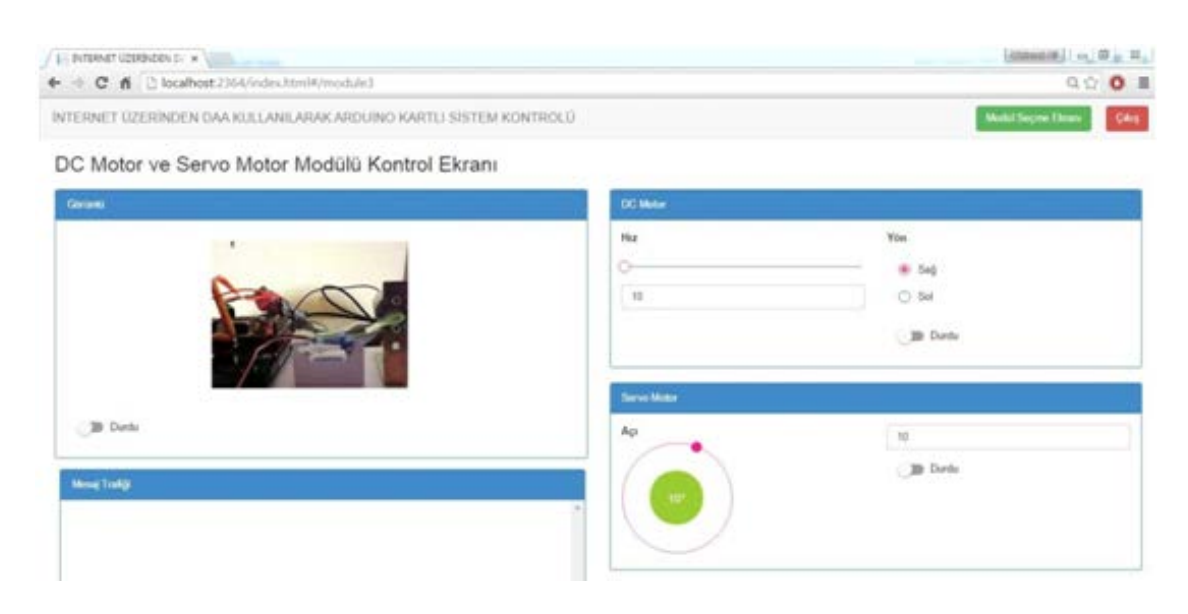

**Şekil 15.** DC motor ve servo motor modülü kontrol ekranı

#### **4. Tartışma ve Sonuç**

Bu çalışmada, arduino geliştirme kartları ile tasarlanmış 3 deney modülü oluşturulmuştur. Birinci deney modülü üzerinde sensörler, ikinci deney modülü üzerinde bir adet step motor ve üçüncü deney modülü üzerinde bir adet DC, bir adet servo motor bulunmaktadır. Deney modüllerinin bağlı bulundukları sunucu bilgisayar ile veri iletişimi DAA ile sağlanmıştır. Ağ üzerindeki elemanların kontrolü internet üzerinden yapılabilmektedir. Gerçek zamanlı gerçekleşen kullanıcı - sunucu bilgisayar arasındaki iletişim signalR ile sağlanmıştır.

DAA protokolü kullanılarak pek çok mikrodenetleyicili sistem kontrolünü içeren çalışmalar yapıldığı görülmüştür. Bu çalışma ile benzerlik gösteren bazı çalışmalar Tablo 5'de sunulmuştur. Tablonun son satırında bu çalışmaya yönelik bilgiler verilmiştir. Benzeri çalışmaların 8051, PIC, ARM gibi denetleyiciler kullanılarak oluşturulduğu gözlenmiştir. Bu çalışmaların çoğu bilgisayar üzerinden kontrol edilebilme gözlenebilme imkanı sunarken bazıları internet üzerinden kontrol edilebilme ve gözlenebilme imkanı sunmamaktadır. İnternet üzerinden kontrol edilebilen çalışmalarda bu özellik genellikle WebServis ile sağlanmaktadır. Oluşturulan deney setlerinde led, sensörler, motor gibi elemanların kontrol edildiği görülmektedir.

| Yazarlar                 | Deney Seti<br>Kontrol Ünitesi | Deney<br>Modülleri          | Internetten<br>Kontrol   | DAA<br>Donanimi                               | Kamera |
|--------------------------|-------------------------------|-----------------------------|--------------------------|-----------------------------------------------|--------|
| (Taşdelen, 2004)         | 8051                          | Led Sistemler               | WebServis                | PCICan-D                                      | E      |
| (Santur ve Can,<br>2006) | PIC16F877                     | buton, 7-<br>segment        |                          |                                               | H      |
| (Turan, 2007)            | 8051                          | diyot,<br>transistör        |                          | PCICan-D                                      | H      |
| (Oh vd., 2007)           | <b>FPGA</b>                   | Motor                       |                          | <b>Kyaser</b> Leaf<br>Lighty Usb              | H      |
| (Coşkun, 2008)           | ARM7                          | <b>GPRS</b> ve<br>GSM modem | WebServis                | ARM9                                          | H      |
| (Delikanlı,<br>2009)     | 8051                          | Motor                       |                          | PCICan-D                                      | H      |
| (Ye, 2010)               | P87C591                       | Araç üniteleri              | $\overline{\phantom{0}}$ |                                               | H      |
| (Presi, 2013)            | <b>PIC</b>                    | Araç üniteleri              | $\overline{a}$           |                                               | H      |
| Bu çalışma               | <b>Arduino</b>                | Sensör, Motor   Signal R    |                          | <b>Kvaser</b><br><b>USBcan</b><br>Dönüştürücü | E      |

**Tablo 5.** Bu çalışmaya benzerlik gösteren çalışmalar

#### **5. Teşekkür**

3919-YL1-14 No`lu Proje ile bu çalışmayı maddi olarak destekleyen Süleyman Demirel Üniversitesi Bilimsel Araştırma Projeleri Yönetim Birimi Başkanlığı'na teşekkür ederim.

### **6. Kaynaklar**

Arduino, 2014. Erişim Tarihi:15.11.2014. http://www.http://arduino.cc

- Bayılmış, C., 2006. IEEE 802.11B KLAN Kullanılarak CAN Segmentleri Genişleten Arabağlaşım Birimi Tasarımı. Kocaeli Üniverstesi, Fen Bilimleri Enstitüsü, Doktora Tezi, 162s, Kocaeli.
- Bingol, O., Aydoğan Ö., 2012. Web Based Remote Controlled Electrical Motor Laboratory used as Educational Tool. PRZEGLAD ELEKTROTECHNICZNY (Electrical Review), ISSN 0033-2097, R. 88 NR 6/2012, pp.342-347.
- Bingol, O., Taşdelen, K., Keskin, Z., Kocatürk, Y.E., 2014. "Web-based Smart Home Automation: PLC-controlled Implementation". Acta Polytechnica Hungarica, Vol. 11, No. 3. pp.51-63
- Cevallos, P., 2014. CAN-Library, Erişim Tarihi: 30/06/2014. https://github.com/DRO/CAN-Library.
- Coşkun, U., 2008. Controller Area Network ve Uygulaması.Gebze Yüksek Teknoloji Entitüsü, Mühendislik ve Fen Bilimleri Enstitüsü, Yüksek Lisans Tezi, 69s, Gebze.
- Delikanlı, K., 2009. Uzaktan Erişimli Kontrol Laboratuarları.Süleyman Demirel Üniversitesi, Fen Bilimleri Enstitüsü,Yüksek Lisans Tezi, 81s, Isparta.
- Dimitrijević, D., Nedić, N., Dimitrieski, V., 2013. Real-Time Carpooling and Ride-Sharing: Position Paper on Design Concepts, Distribution and Cloud Computing Strategies. Proceedings of the 2013 Federated Conference on Computer Science and Information Systems, 8-11 Eylül, Krakow(Polonya), 781 - 786.
- Kahveci, E., 2007. Endüstriyel Veri İletişim Sistemlerinde Bir Profinet Uygulaması, Fen Bilimleri Enstitüsü, Yüksek Lisans Tezi, 49s, İstanbul.
- Kutlu, A., Taşdelen, K., 2010. Remote Electronic Experiments Using LabVIEW Over Controller Area Network. Scientific Research and Essays. Vol 5(13), pp. 1754-1758
- Kutlu, A., Ünal, İ.," Mikrodenetleyiciler İçin Kontrol Alan Ağı Üzerinden Sistem İçi Programlayıcı Tasarımı", Süleyman Demirel Üniversitesi Fen Bilimleri Enstitüsü Dergisi, 12(2),149-153(2008).
- Oh., B., Y., Cho, J., U., Le, N., Q., Kwon, K., H., Jeon, J., W., 2007. FPGA-Based Motion Controller Using CAN.International Conference on Control, Automation and Systems 2007, 17-20 Ekim, Seoul(Güney Kore), 1503 - 1508.
- Presi, T. P., 2013. Design And Development Of PIC Microcontroller Based Vehicle Monitoring System Using Controller Area Network (CAN) Protocol. 2013 International Conference on Information Communication and Embedded Systems (ICICES), 21-22 Şubat, Chennai(Hindistan), 1070-1076.
- Santur, Y., Can, H., 2006. Kontrol Alan Ağı Protokolü Kullanılarak Tasarlanan Eğitim Amaçlı Deney Seti. Elektrik-Elektronik-Bilgisayar Mühendislikleri Eğitimi 3. Ulusal Sempozyumu,16-18 Kasım 2006, İstanbul,88-91.
- Şimşek, M. A., Taşdelen, K., 2015. Denetleyici Alan Ağı Üzerinden Sensör Verilerinin İzlenmesi. Akademik Bilişim 2015, 4-6 Şubat 2015, Eskişehir.
- Taşdelen, K., 2004. Mühendislik Eğitimi İçin İnternete Dayalı, İnteraktif, Sanal Mikrodenetleyici Laboratuar Tasarımı. Süleyman Demirel Üniversitesi, Fen Bilimleri Enstitüsü, Yülsek Lisans Tezi, 71s, Isparta.
- Turan, C., 2007. Endüstriyel Ağ Kullanılarak LabView İle Elektronik Deney Modüllerinin Yönetimi, Fen Bilimleri Enstitüsü, Yüksek Lisans Lisans Tezi, 70s, Isparta.
- Ye, Q., 2010. Research and Application of CAN and LIN Bus in Automobile Network System. 3rd International Conference on Advanced Computer Theory and Engineering(ICACTE), 20-22 Ağustos, Chengdu(Çin), V6-150 - V6-154.
- Zheng, W., Zhang, M., Zhang, Li,G., Zhang, J., Zhuang, G., 2014. Service-Oriented Remote Operation System for J-TEXT Tokamak. IEEE Transactıons On Plasma Scıence, 42(3), 477-481.